## **TEK ŞİFRE MEB Sistemleri Üzerinde Kullanıcı Girişi Hakkında**

## **1) Giriş**

Bakanlığımızca MEB sistemlerine erişim yetkilerinin tek şifreye indirgenmesi uygulamasına 26/11/2018 tarihinde başlanmıştır. Bu tarihten itibaren MEBBİS, E-OKUL ve diğer MEB sistemlerine erişim tek şifre ile ya da e-Devlet üzerinden yapılacaktır.

Tek şifre;

- ख़्त सिंघा kadrolu MEB personelinin sahip olduğu kişisel şifresidir.<br>अस्ति संदिग्धा sifreve ait kullanıcı adı ise TC Kimlik Numarasıdır.
- Kişisel şifreye ait kullanıcı adı ise TC Kimlik Numarasıdır.
- Özel kurumlarda görevli personelin kişisel şifresi ise özel kurumlar sistem yöneticisi tarafından tanımlanmış olan kullanıcılardır. Bu kullanıcıların kullanıcı adı da TC Kimlik Numarasıdır.
- Özel kurumlarda görevli personel için henüz kişisel şifre oluşturulmamış ise Eskişehir İl Milli Eğitim Müdürlüğü web sitesi "Kılavuzlar" sayfasında sürekli yayında olan "Özel Kurum Personeli İçin Kişisel Şifre Oluşturma" başlıklı dokümandan faydalanılabilir.

## **2) Kullanıcı Adı ile TC Kimlik Numarası Nasıl Eşleştirilmiştir?**

- Bilindiği üzere MEBBİS, E-OKUL ve diğer MEB sistemleri üzerinde sistem yöneticileri tarafından herhangi bir modül ya da modüller üzerinde yetkili kullanıcılar tanımlanmaktadır.
- Tanımlama ekranında da görüldüğü gibi kullanıcı olarak tanımlanacak kişinin TC Kimlik Numarası girilmelidir.
- Bu alana genellikle kurum müdürü TC Kimlik Numarası girildiği, fakat sistemi diğer personelin kullandığı sıkça duyulan bir bilgidir.
- Bu durumda kullanıcılar var ise acilen bu uygulamaya son verilmeli, asla kullanıcı adı ve şifresi paylaşılmamalıdır. Çünkü paylaşılacak olan kişisel şifredir.
- Kişisel şifre ile bu aşamadan itibaren tüm sistemlere giriş yapılacaktır. Örneğin; DYS. Okul Müdürü adına DYS sistemine giren diğer personelin tüm resmi evraklara ulaşacağı bilinmelidir.

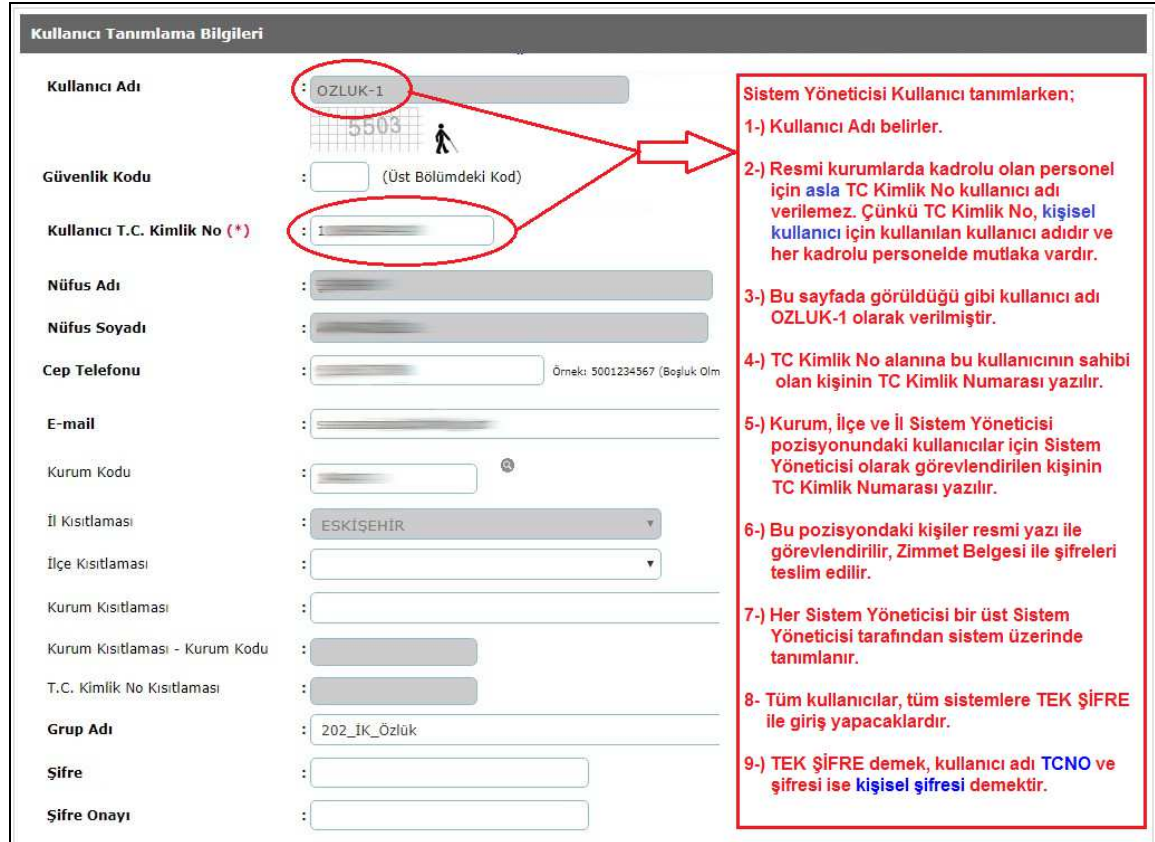

Örnek Kullanıcı Tanımlama Ekranı

Yukarıda ekran resmi üzerinde de açıklanan işlem metinleri aşağıda tekrar yazılmıştır.

Sistem Yöneticisi Kullanıcı tanımlarken;

- 1-) Kullanıcı Adı belirler.
- 2-) Resmi kurumlarda kadrolu olan personel için kullanıcı adı olarak asla TC Kimlik No verilemez. Çünkü TC Kimlik No, kişisel kullanıcı için kullanılan kullanıcı adıdır ve her kadrolu personelde mutlaka vardır.
- 3-) Bu sayfada görüldüğü gibi kullanıcı adı OZLUK-1 olarak verilmiştir.
- 4-) TC Kimlik No alanına bu kullanıcının sahibi olan kişinin TC Kimlik Numarası yazılır.
- 5-) Kurum, İlçe ve İl Sistem Yöneticisi pozisyonundaki kullanıcılar için Sistem Yöneticisi olarak görevlendirilen kişinin TC Kimlik Numarası yazılır.
- 6-) Bu pozisyondaki kişiler resmi yazı ile görevlendirilir, Zimmet Belgesi ile şifreleri teslim edilir, bir nüshası kullanıcı tarafından imzalanarak geri verilir.
- 7-) Her Sistem Yöneticisi bir üst Sistem Yöneticisi tarafından sistem üzerinde tanımlanır.
- 8-) Tüm kullanıcılar, tüm sistemlere TEK ŞİFRE ile giriş yapacaklardır.
- 9-) TEK ŞİFRE demek, kullanıcı adı TCNO ve şifresi ise kişisel şifresi demektir.

## **4) Sisteme Giriş Nasıl Yapılır?**

- Kullanıcı **https://mebbis.meb.gov.tr** adresine bağlanır.
- Bu ekran tüm sistemler için bir menüdür.
- Kullanıcı girmek istediği sisteme ait simgeye tıklatır. Örn; MEBBİS
- Bu sistem üzerinde kişiye ait birkaç kullanıcı olabilir. Hangisine giriş yapmak istiyorsa o kullanıcı adına tıklatır.

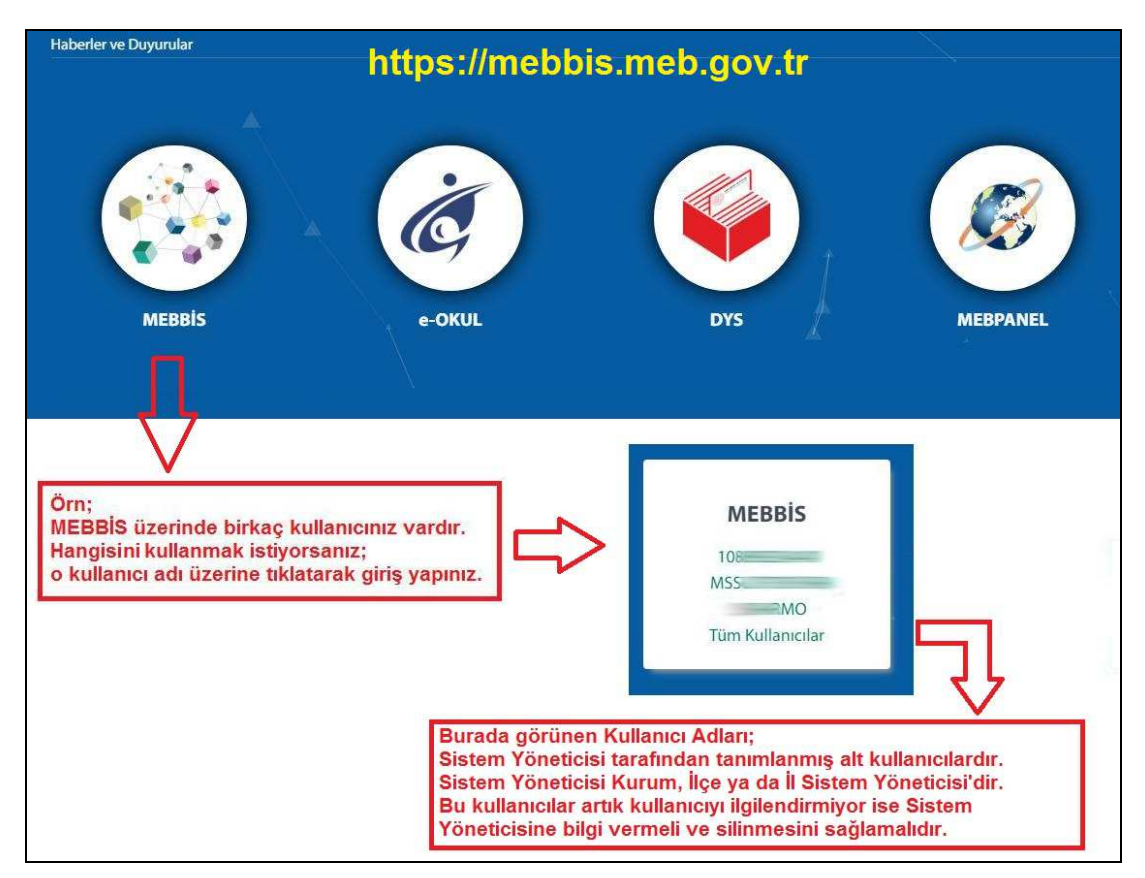

Sisteme Giriş Ana Ekranı

TC Kimlik No de*ğ*i*ş*iklikleri ya da yetki sorunları halinde;

Kurum alt kullanıcıları kurum sistem yöneticisine, ilçe alt kullanıcıları ilçe sistem yöneticilerine, kurum ve ilçe sistem yöneticileri ise il sistem yöneticilerine ba*ş*vuracaktır.